# Handleiding **HCS VB5238**

# Analoge Ingangsmodule Ni1000/Pt1000 met 8 ingangen

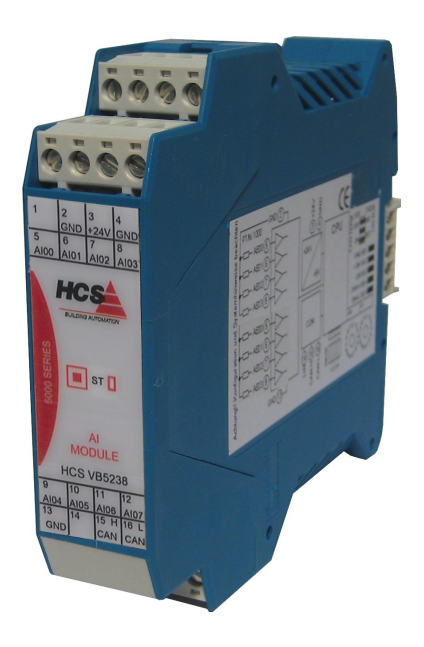

HCS Building Automation

Kompasstraat 7a, 2901AM Capelle a/d IJssel Postbus 182, 2900AD Capelle a/d IJssel Tel. +31(0)10 – 458 00 00 Fax  $+31(0)10 - 4505211$ E-mail: info@hcs-ba.nl

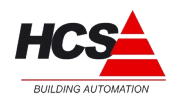

# Index

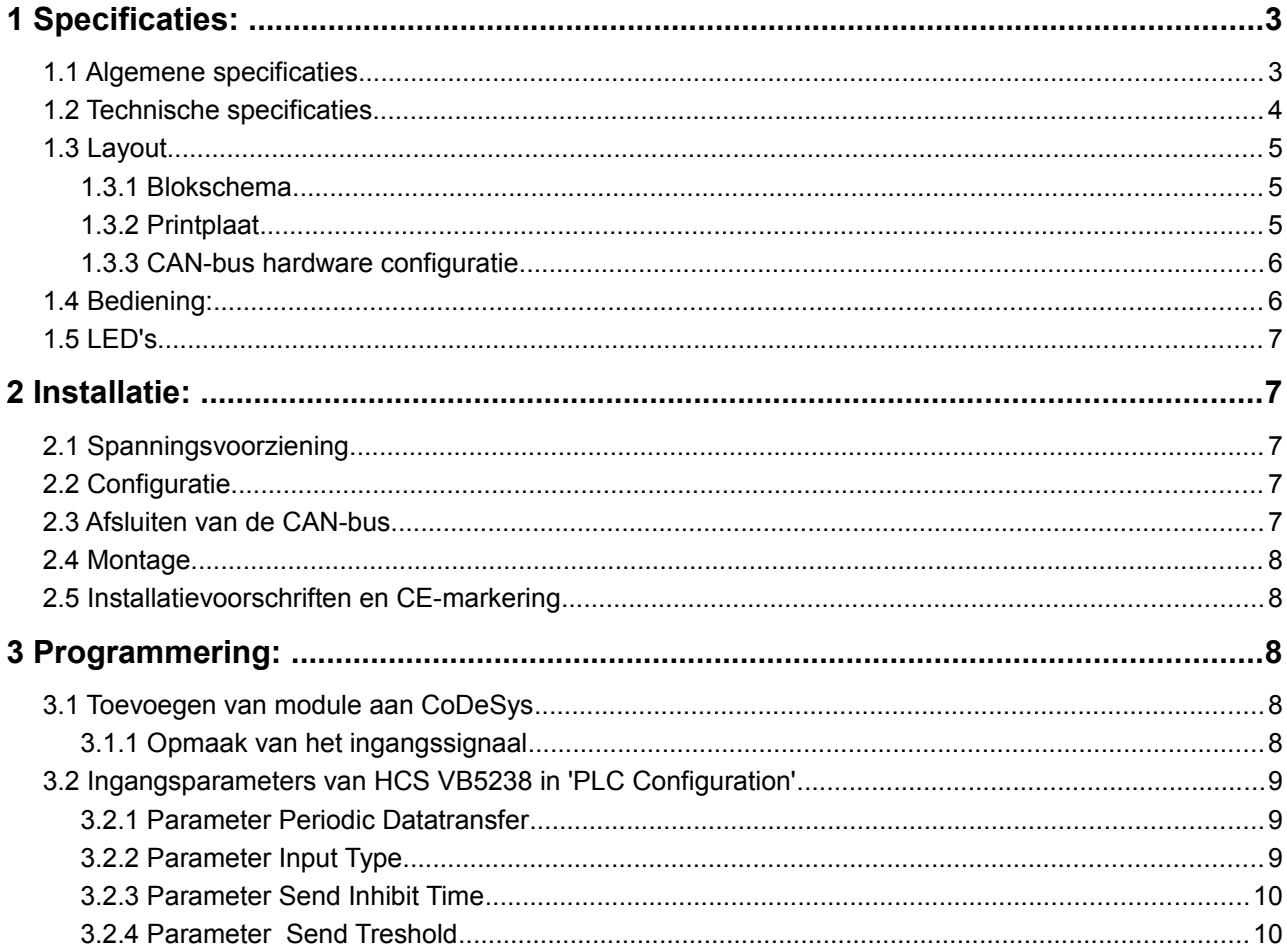

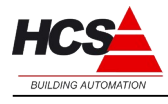

# **1 Specificaties:**

### *1.1 Algemene specificaties*

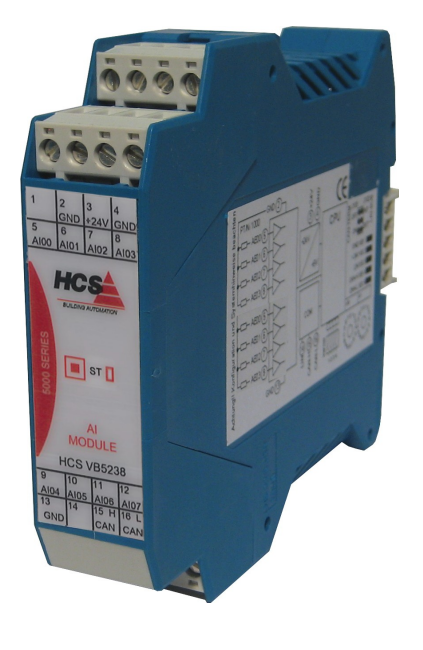

Analoge ingangsmodule voor gebruik in combinatie met de HCS 3000 en de HCS 5000 serie. Data-uitwisseling met deze moduul vindt plaats over CAN-bus via het CANopen protocol.

De analoge ingangsmodule is voorzien van:

- 8 Analoge Ingangen 12 Bit, Ni1000 of Pt1000
- Statusmelding door middel van status LEDs
- DIN-rail montage
- Steekbare schroefverbinding

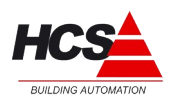

#### *1.2 Technische specificaties*

#### **Elektrische aansluitgegevens**

Voedingspanning 24VDC +/-10%, Opgenomen vermogen maximaal 2 W, Opgenomen vermogen in combinatie met gebruikmaking van CANopen 4 W

#### **Systeem**

Microcontroller 20 MHz met Interface CAN, slave-functie

#### **Statusmeldingen**

1 LED, statusweergave

#### **Analoge uitgangen**

8 Analoge ingangen Pt1000 / Ni1000

#### **Klimaatomstandigheden**

Opslagtemperatuur -10°C tot +70 °C Omgevingstemperatuur +5 $\mathrm{°C}$  tot +40  $\mathrm{°C}$ Vochtigheid tot 85 % zonder condensatie volgens VDE 0160, EN 50178, Klasse 3K3

#### **Beschermingsklasse**

IP 20 volgens DIN 40050

#### **Mechanische eigenschappen**

Kunststofbehuizing met beluchting Elektrische aansluitingen door middel van schroefverbindingen DIN-rail montage Kontaktbelasting 1 Amp., 24 W

Afmetingen BxHxD: 22,5 x 100 x 115 mm Gewicht circa 130 gram

#### **CE - markering**

Emissie: EN 61000-6-4 Immuniteit: EN 61000-6-2<br>Burst: EN 61000-4-4 EN 61000-4-4

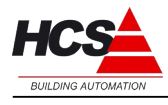

# *1.3 Layout*

# *1.3.1 Blokschema*

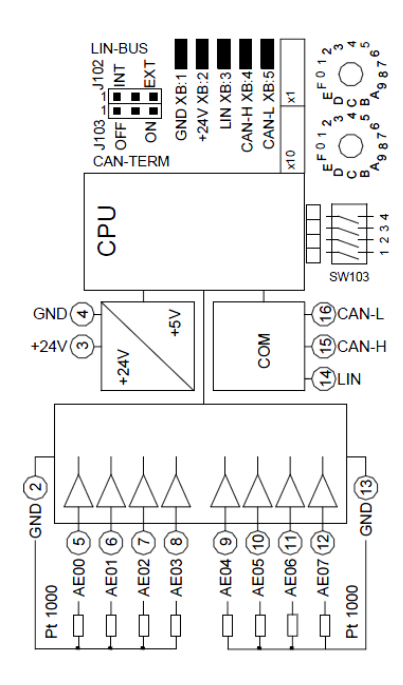

#### *1.3.2 Printplaat*

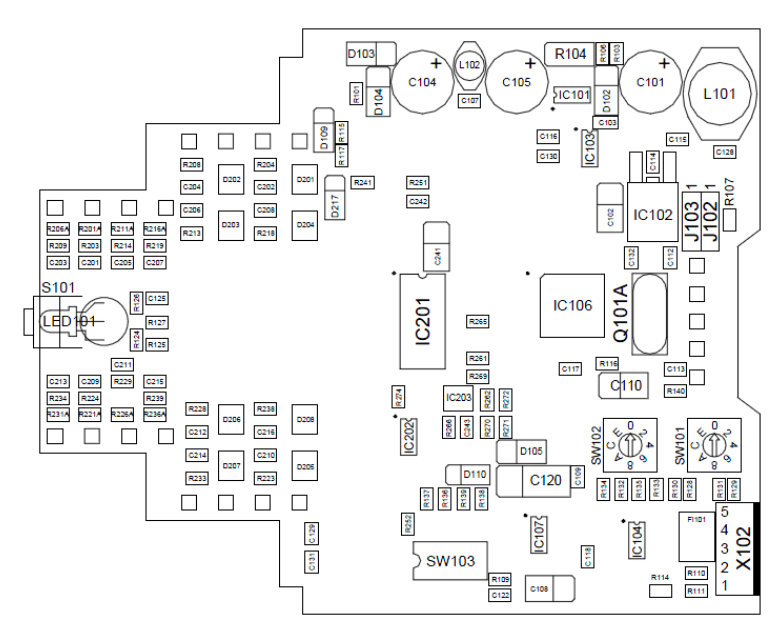

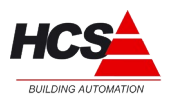

#### **Busaansluiting**

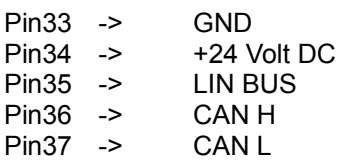

### *1.3.3 CAN-bus hardware configuratie*

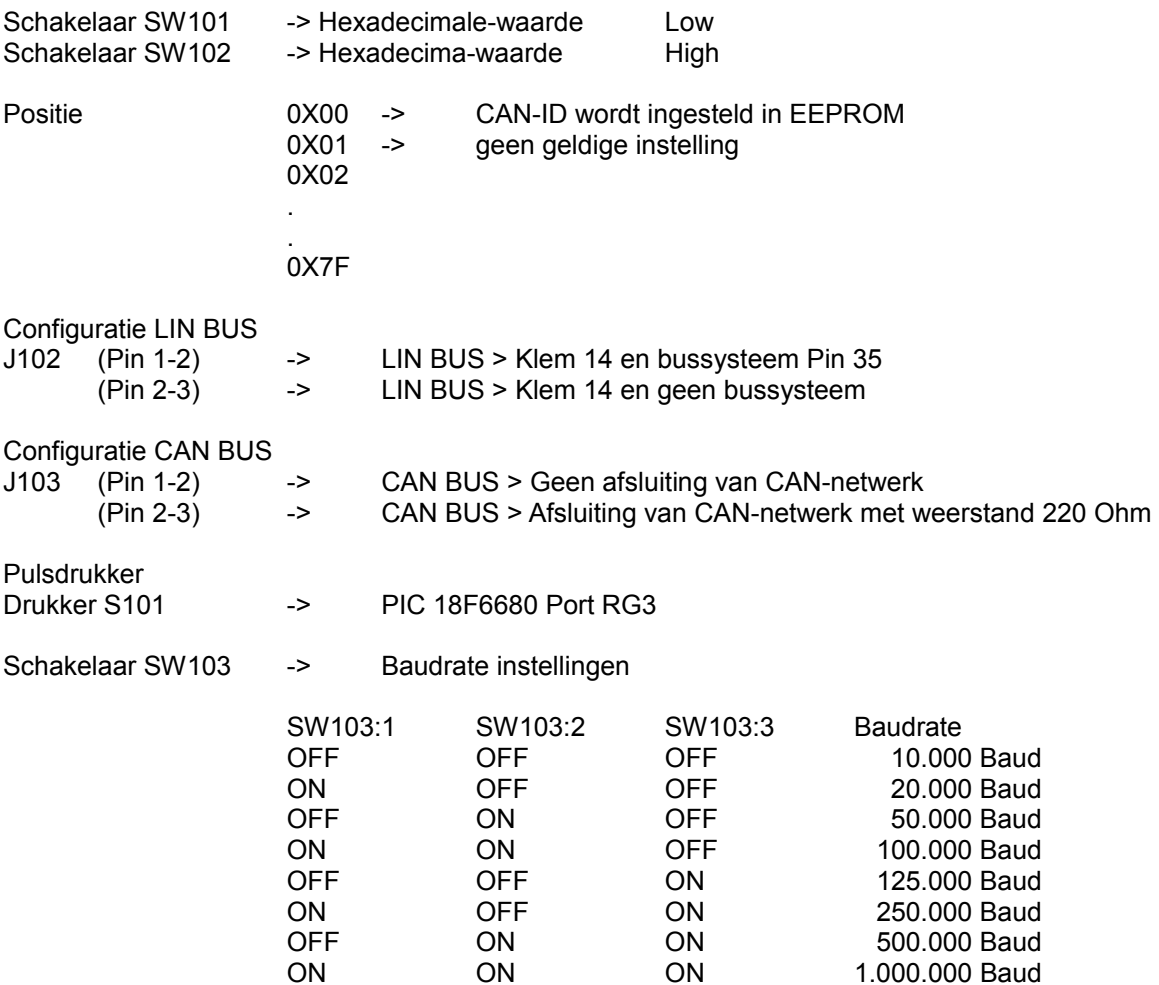

# *1.4 Bediening:*

Aan de binnenzijde van het moduul bevindt zich een service schakelaar S101.

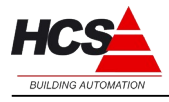

# *1.5 LED's*

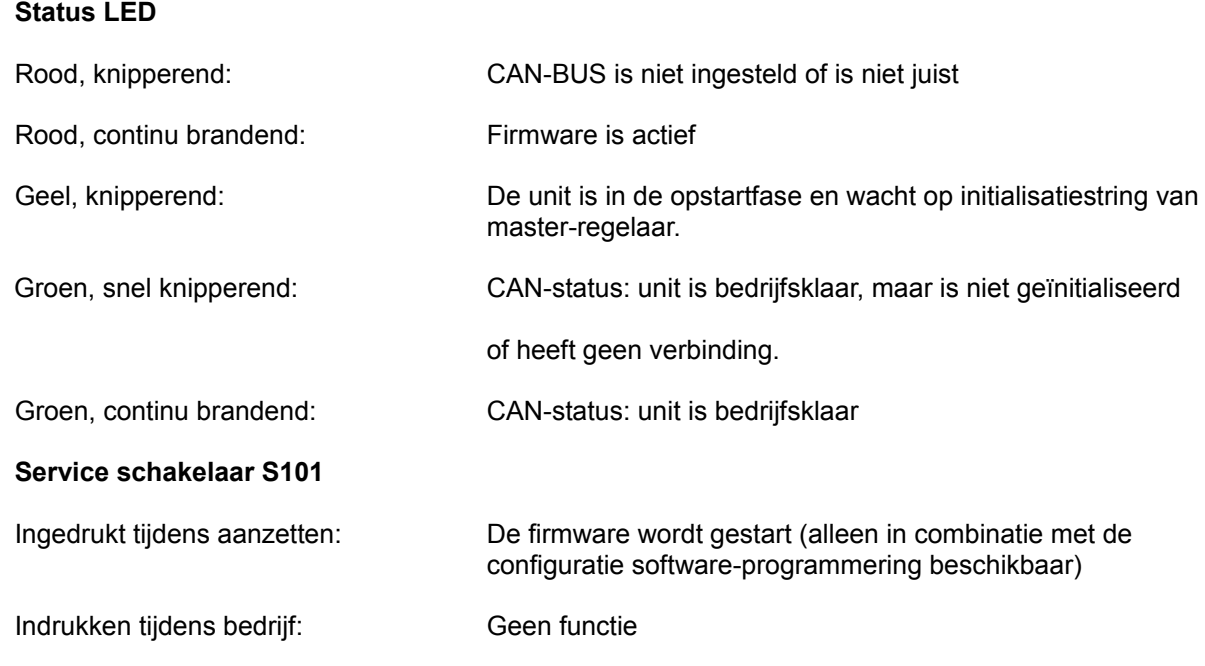

# **2 Installatie:**

# *2.1 Spanningsvoorziening*

U dient ervoor zorg te dragen dat niet meer dan 10 analoge ingangsmodulen in serie aangesloten worden op dezelfde voedingslijn.

Als er meer dan 10 analoge ingangsmodulen door één voedingsbron gevoed worden, dan dienen de digitale ingangsmodulen in series van maximaal 10 stuks aangesloten te worden door middel van separate voedingslijnen.

# *2.2 Configuratie*

**Attentie!** Controleer voor het monteren van de module, de interne configuratie, de softwarestand en de geldende installatierichtlijnen.

# *2.3 Afsluiten van de CAN-bus*

Het begin en einde van de CAN-bus dienen voorzien te zijn van een eindweerstand. Er zijn maximaal 2 eindweerstanden toegestaan per CAN-bus. Tijdens normale installatie wordt het begin van de CAN-bus afgesloten in de HCS 3000 regelaar, en het eind van de CAN-bus in de laatste CAN-module (bijvoorbeeld een ruimteregelaar of velbusmoduul).

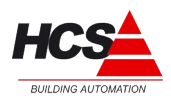

#### *2.4 Montage*

De ruimteregelaar mag niet onder spanning worden gemonteerd. Dit ter voorkoming van systeemstoringen of dataverlies.

#### *2.5 Installatievoorschriften en CE-markering*

Op dit product zijn de montage-instructies zoals omschreven in deze handleiding, alsook de installatie-eisen volgens de aangegeven CE-markering van toepassing.

# **3 Programmering:**

#### *3.1 Toevoegen van module aan CoDeSys*

Om de Analoge In- en Uitgangsmoduul vanuit CoDeSys te programmeren, dient het EDS-file HCS VB5238\_V1.eds aan het CoDeSys-programma toegevoegd te worden. Deze EDS-file wordt standaard met de target-installatie voor CoDeSys meegeïnstalleerd.

Aansluitend kan in het tabblad "Recources" onder "PLC Configuration" de Analoge Ingangsmodule toegevoegd worden aan de projectsoftware.

Bijvoorbeeld:

```
E-PLC Configuration
白一HCS3200 v.1.10[SLOT]
       "CAN Master (* CAN1 (Connector X12) *) [VAR]
     □ CAN Master (* CAN2 (Connector X7) *) [VAR]
          白 HCS VB5238 (8 x AI) (EDS) [VAR]
               白 ~~ %IBO Can-Input
                      ----- AT %IW0: INT; (* Channel 1 Input [COBId=0x282] *)
                      ----- AT %IW1: INT; (* Channel 2 Input [COBId=0x282] *)
                      ----- AT %IW2: INT; (* Channel 3 Input [COBId=0x282] *)
                      ----- AT %IW3: INT; (* Channel 4 Input [COBId=0x282] *)
                      ---- AT %IW4: INT; (* Channel 5 Input [COBId=0x382] *)
                      ---- AT %IW5: INT; (* Channel 6 Input [COBId=0x382] *)
                      ---- AT %IW6: INT; (* Channel 7 Input [COBId=0x382] *)
                     AT %IW7: INT; (* Channel 8 Input [COBId=0x382] *)
```
#### *3.1.1 Opmaak van het ingangssignaal*

De ingangssignalen worden overgedragen door middel van een 16-Bits getal van het type INT.

Aangezien de converter 12 Bits nauwkeurig is, worden de 4 ongebruikte Bits met nullen gevuld (zie Parameter Input Data Alignment).

De aansturing van de uitgangssignalen worden in het programma gerealiseerd door het gebruik van globale variabelen van het type INT, die met een AT-verklaring verbonden wordt aan het desbetreffende adres van het uitgangssignaal.

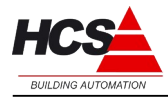

Voorbeeld:

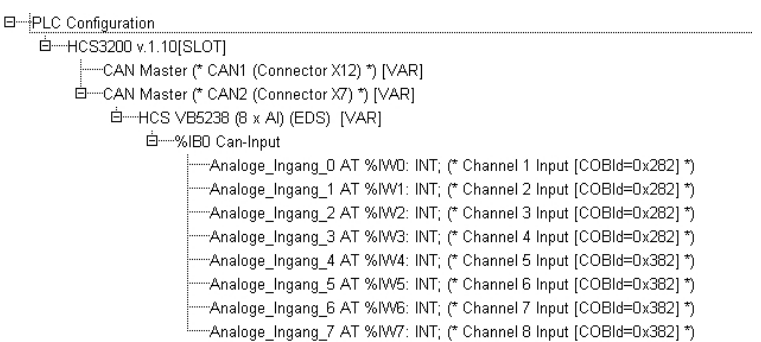

### *3.2 Ingangsparameters van HCS VB5238 in 'PLC Configuration'*

In CoDeSys; kan in het tabblad "Recources" onder "PLC Configuration" de Analoge Ingangsmodule in het tabblad Service Data Objects. De in kolom "Value" ingevoerde parameters worden bij het starten naar de veldbus verstuurd (initialisatie).

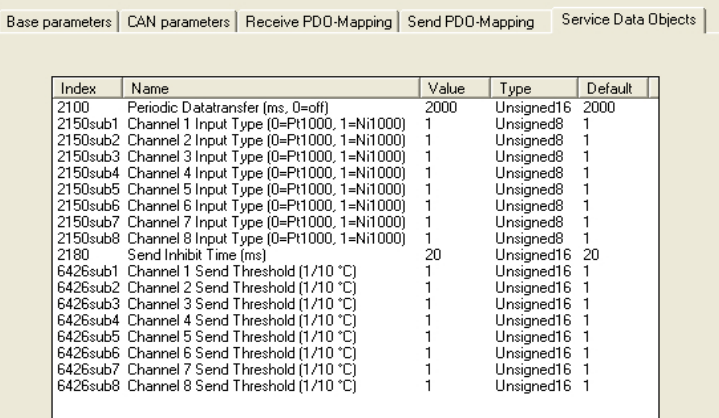

# *3.2.1 Parameter Periodic Datatransfer*

Deze parameter bepaalt met welke regelmaat de data vanuit de veldbus verstuurd wordt. De ingestelde waarde is in milliseconden. Indien als waarde 0 ingesteld wordt, zal de module niet periodiek data versturen.

#### *3.2.2 Parameter Input Type*

Deze parameter bepaalt welk type meetelement er op de ingang van de module aangesloten kan worden.

- 0 -> Temperatuurmeting met Pt1000
- 1 -> Temperatuurmeting met Ni1000

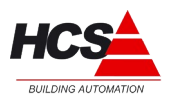

#### *3.2.3 Parameter Send Inhibit Time*

Deze instelling bepaald de minimale wachttijd tussen twee zendpogingen van de module, indien de ingangswaarde van één of meerdere ingangen een verandering heeft gehad van meer dan de ingestelde drempel.

#### *3.2.4 Parameter Send Treshold*

Deze waarde onderdrukt het versturen van de waarde door de module. Indien de verandering van de ingangswaarde kleiner is dan de ingestelde waarde, zal de module de nieuwe meetwaarde niet versturen. De ingestelde waarde is uitgedrukt in 1/10°C. Een instelling van 0 schakelt deze functie uit.